## ISTRUZIONI PER LA CREAZIONE e COMPRESSIONE CON CRITTOGRAFIA DEI FILE "offerta\_economica.zip"

La riservatezza dell'offerta economica sarà garantita attraverso un processo crittografico con apposizione di password.

Tale procedura deve avvenire nel seguente modo:

- Offerta economica:

Al termine della procedura di firma digitale qualificata (CADES) dal rappresentante legale dell'impresa, se RTI, della mandataria, il file ("**Allegato\_1E\_offerta\_economica.rtf.p7m**"**)** dovrà essere sottoposto a processo di compressione per produrre un file in formato .zip. da denominare **offerta economica.zip.** Durante il processo di compressione dovrà essere applicata una password (PENA ESCLUSIONE) con un numero di caratteri non inferiore a 16.

**N.B.** Si rammenta che è richiesta la compressione nel **formato .ZIP** (e non altri) con metodo di compressione "deflate".

Per l'apposizione della password dovrà essere selezionato l'algoritmo ZipCrypto oppure AES-256.

Di seguito viene proposto un esempio di compressione **.zip** con crittografia realizzato con il software gratuito 7zip.

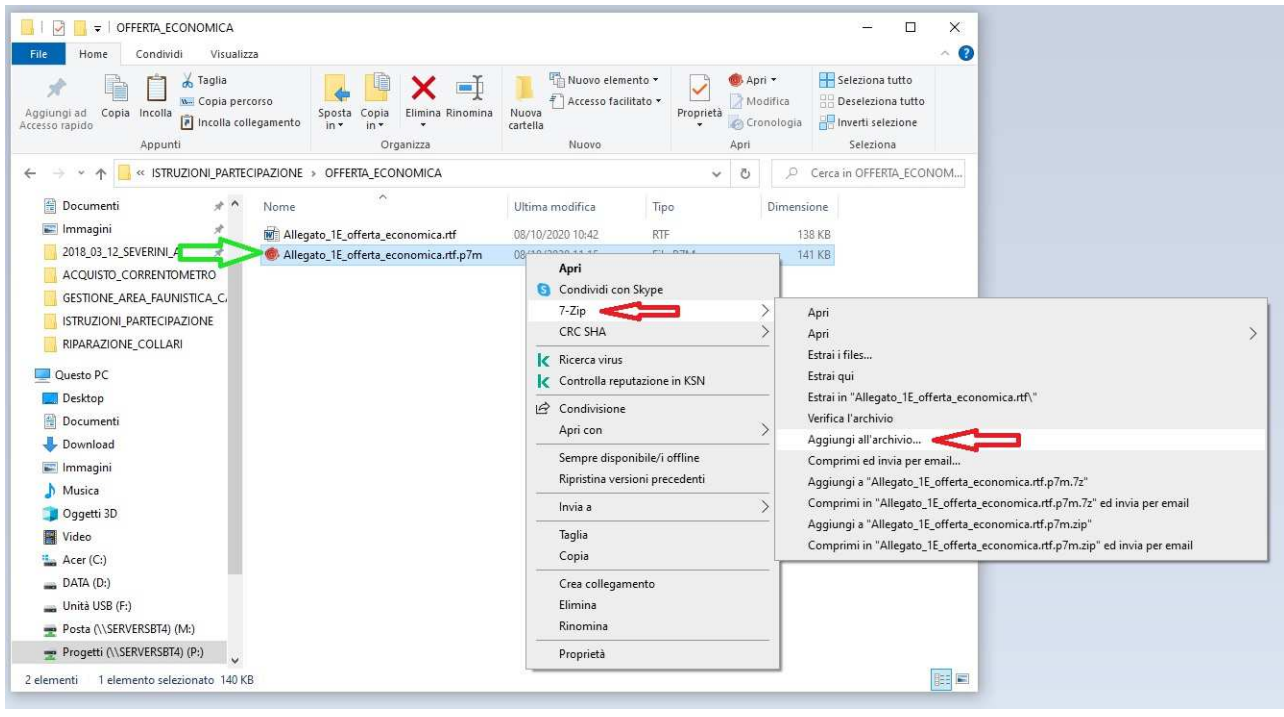

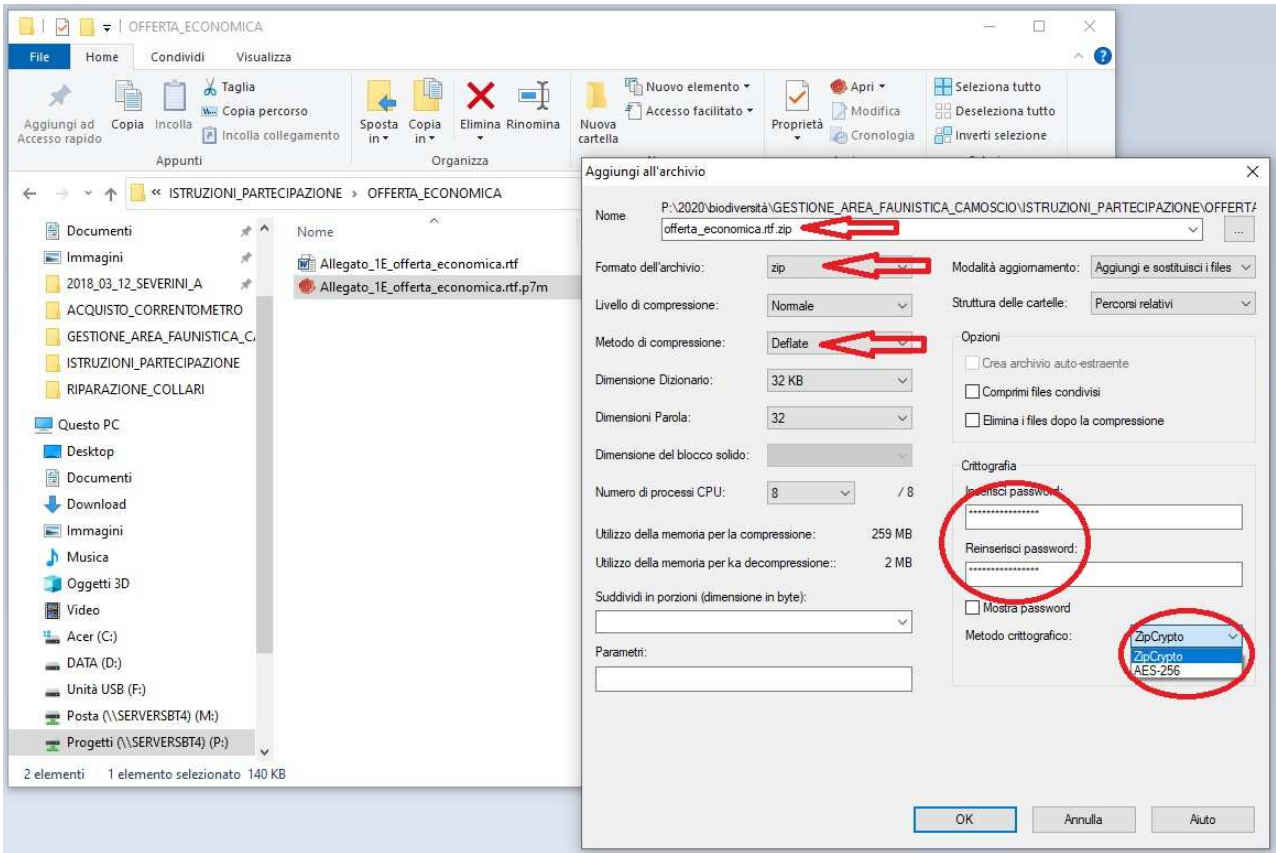

N.B. Per eseguire la compressione e la crittografia dell'offerta possono essere utilizzati diversi software gratuiti e commerciali, come ad esempio 7zip, winrar, winzip, ecc. Ciascuno strumento tende preferibilmente ad utilizzare il proprio formato di compressione, dovrà quindi essere espressamente specificata la restituzione nel formato .zip.

E' opportuno che prima di inviare all'Ente Parco il documento, la ditta si accerti del corretto funzionamento della password, ossia che il documento possa essere decompresso e decriptato, ed anche che la firma sia stata apposta correttamente mantenendo la leggibilità del file compilato.

Al termine di detta procedura il file così ottenuto dovrà essere mantenuto ed inviato come allegato a sé stante rispetto alla restante documentazione richiesta.

Si rammenta che le dimensioni del file compresso e criptato non dovrà superare 3.0MG.